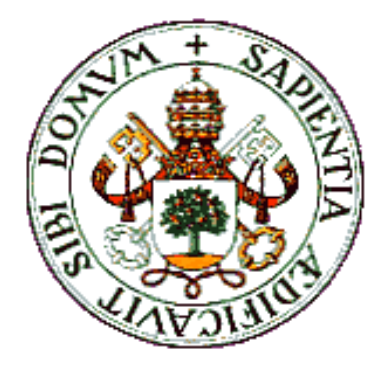

## UNIVERSIDAD DE VALLADOLID

E.T.S.I. TELECOMUNICACIÓN

## TRABAJO FIN DE GRADO

GRADO EN INGENIERÍA DE TECNOLOGÍAS DE TELECOMUNICACIÓN

## **Título del Trabajo Fin de Grado**

Autor:

**Andrés Sánchez Yagüe**

Tutor:

**D. Rubén Mateo Lorenzo Toledo**

Valladolid, 15 de Febrero de 2023

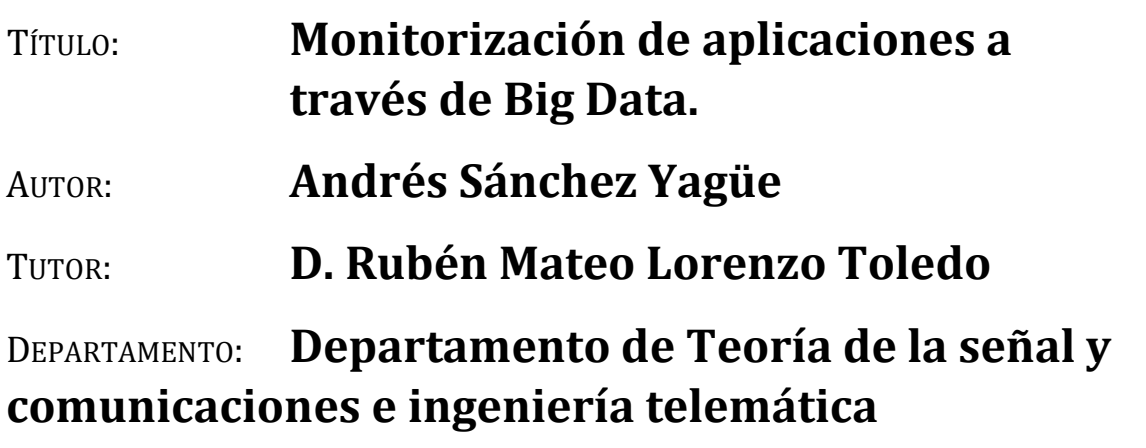

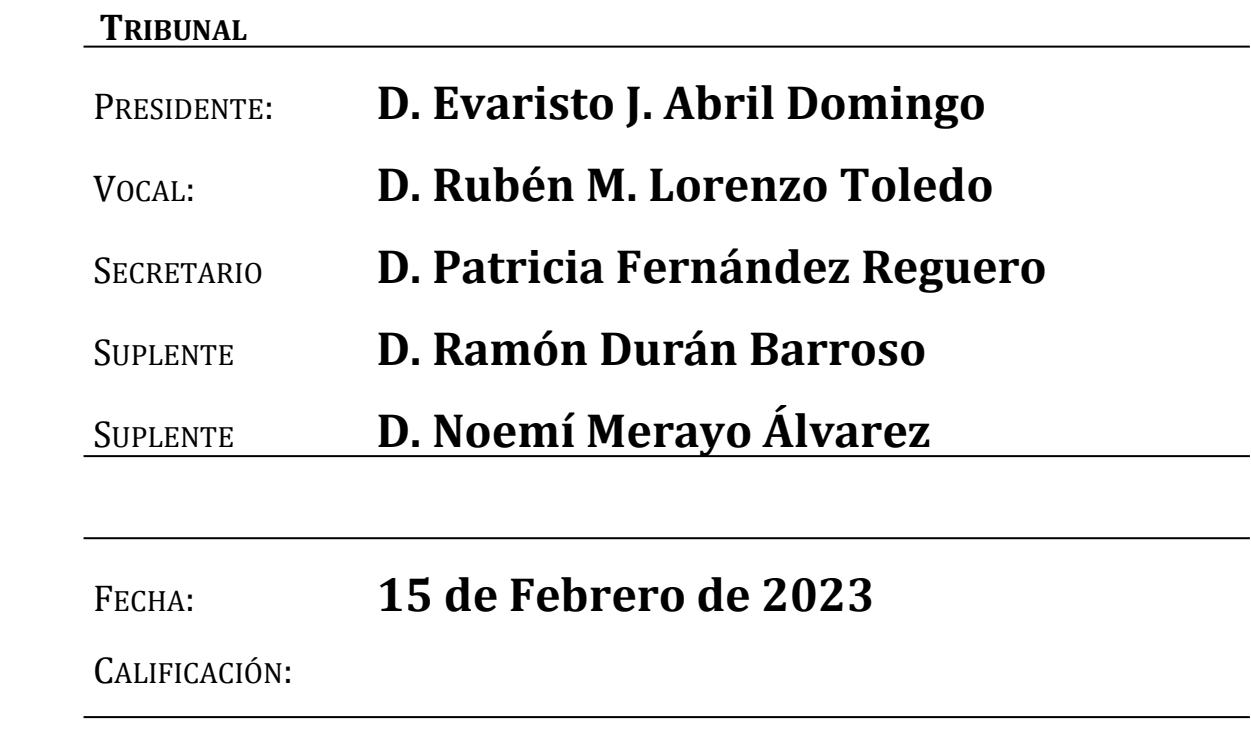

## **Resumen de TFG**

El desarrollo de mi TFG va a consistir en la aplicación de un dashboard para monitorizar los datos de la aplicación móvil de una empresa dedicada al sector hotelero, con el objetivo de aumentar el rendimiento de la aplicación y mejorar la experiencia del usuario.

Este software permitirá poder comparar las aplicaciones de otros competidores a través de las valoraciones y comentarios a sus aplicaciones, donde podremos analizar diferentes periodos de tiempo en gráficas, tablas y mediante KPIs.

Normalmente, las empresas que querrán disponer de este servicio lo usarán para diferentes países por lo que también se ha considerado dicha opción donde se pueda visualizar los datos de cada país. De forma que para realizar un análisis más preciso por tiempo y país, obteniendo datos de más valor y conclusiones más reales.

## **Palabras clave**

Dashboard o tablón: interfaz donde el usuario puede administrar el equipo y/o software.

Análisis: estudio detallado de algo para su distinción y separación de las partes que lo componen, de forma que se evalúen parámetros y estadísticas que nos haga entender su estructura y composición.

Los Indicadores Clave de Rendimiento (KPIs): medida del nivel de rendimiento de un proceso.

## **Abstract**

The development of my TFG will consist about the application of a dashboard to monitor the data of the mobile application of a company dedicated to the hotel sector, with the aim of increasing the performance of the application and improving the user experience.

This software will allow us to compare the applications of other competitors through ratings and comments to their applications, where we can analyze different periods of time in graphs, tables and through KPIs.

Normally, companies that want to have this service will use it for different countries, so this option has also been considered where the data for each country can be viewed. So that to carry out a more precise analysis by time and country, obtaining more valuable data and more real conclusions.

## **Keywords**

Dashboard: interface where the user can manage the equipment and/or software.

Analysis: detailed study of something for its distinction and separation of its component parts, so that parameters and statistics are evaluated that make us understand its structure and composition.

Key Performance Indicators (KPIs): measure of the level of performance of a process.

# **ÍNDICE**

- **1.Introducción**
- **2. Contexto**
- **3. Conexión de los datos**
- **4. Desarrollo** 
	- **4.1 Contexto**
	- **4.2 Herramientas**
	- **4.3 Desarrollo del dashboard**
- **5. Conclusiones y líneas futuras**
- **6. Bibliografía**

## **Agradecimientos**

A mi familia que en todo momento me ha apoyado y ha luchado conmigo, por ser el pilar que ha hecho posible que consiga a ser quién soy a día de hoy. En especial a mi madre, que ha sido mi soporte y apoyo incondicional.

A mis amigos de toda la vida de Paradinas de San Juan (Salamanca) y a los que considero familia.

A mis compañeros de universidad que hemos disfrutado y sufrido juntos estos años y continuamos evolucionando personal y profesionalmente.

A la experiencia de realizar un Erasmus gracias a la Universidad de Valladolid y poder haber conocido a gente maravillosa.

Y sobre todo a cada obstáculo que se me ha puesto en el camino y he tenido que superar si quería continuar.

## **1. Introducción**

Nos encontramos en una época donde la inmensidad de datos y contenido que hay es abrumadora, y que por si no fuera poco, tienen una tendencia al alza donde la cantidad de datos se multiplican cada poco tiempo, un problema que hace unos siglos en la humanidad no existía.

Por este motivo surge una necesidad de aprovechar el máximo de datos que tenemos para poder desarrollar soluciones más rápidas, más adecuadas y que den el mayor servicio posible a la resolución de problemas que puedan existir.

Debido a esto surge el análisis de datos y el tratamiento del dato, una rama llamada Big Data que se centra en obtener un rendimiento mayor con la inmensidad de datos que puede llegar a manejar una empresa.

La realización de este proyecto ha sido posible gracias a la empresa LUCE Innovate Technologies, empresa donde realicé las prácticas de empresa y se desarrolló este software. La empresa LUCE IT fue fundada en 2008 y ubicada en Valladolid, que ofrece servicios tecnológicos como el desarrollo de software, Big Data y herramientas de Marketing Digital. Se dedica al desarrollo de software aportando valor a los clientes mediante la obtención, optimización y extracción de datos útiles para el cliente, de forma que pueda acceder a la información más rápida y de forma clara.

Fue mi primer comienzo en una empresa tecnológica en la cual me orienté en el análisis de datos mediante aplicaciones relacionadas con el Big Data, como por ejemplo Power BI, DataStudio o Google Analytics.

Durante las diferentes actividades que estuve realizando en este período de prácticas, fue en el proyecto que voy a detallar a continuación donde vi una mayor utilidad y aporte de valor para los clientes, siendo esta la razón principal de mi elección.

Para ir comenzando, en la actualidad, cualquier tipo de actividad como puede ser: pedir comida a domicilio, comprar tus próximos billetes de transporte público, reservar el sitio donde te vas a hospedar durante las próximas vacaciones…, requiere de una aplicación móvil en la cual se facilite un servicio de forma que para el cliente sea más accesible y sencillo, y donde la experiencia del usuario es la principal fuente de información para la mejora de la misma.

Por lo que, conseguir desarrollar una aplicación atractiva y funcional se convierte en un objetivo clave para cualquier empresa.

Por todo lo anterior, el análisis y el manejo de un dashboard sobre la aplicación móvil que está en desarrollo, permite obtener datos de gran interés de forma muy visual y realmente rápida, con el fin de conseguir un mejor desarrollo de negocio, un mayor impacto sobre los usuarios y un mejor control de nuestra situación en el mercado donde se desarrolla la empresa.

Entonces el desarrollo de este trabajo consistirá en el desarrollo de un dashboard que nos permite ver distintos puntos de vista y aspectos de una aplicación móvil dedicada al sector hotelero, llevando a cabo la descripción de las diferentes partes que lo componen y las posibles opciones de analizar la aplicación móvil.

Comenzaré explicando el contexto para entender la situación y por la que se realiza este trabajo, continuaré con la conexión a las bases de datos y la explicación paso a paso del desarrollo, finalizando con las conclusiones y líneas futuras.

## **2. Contexto**

Cuando una empresa busca mejorar su nivel de ventas ha de valorar que es necesario manejar la máxima información, analizarla y ver cómo mejorar su servicio para obtener una mayor satisfacción del cliente y de esta forma incrementar su beneficio.

Esto se ve más claramente en el caso de las empresas multinacionales donde el número de datos es muy elevado y surge un obstáculo como es el conseguir entender los problemas reales al interactuar con la aplicación por parte del usuario final. Por esto, el análisis de datos intenta facilitar esa comprensión del usuario y dar la visibilidad a esos problemas que no son tan evidentes de detectar por parte de las empresas.

Además, el análisis de datos proporciona una mayor comodidad al trabajador, eso es otro punto a favor ya que facilita en gran medida la labor de la persona que esté desempeñando dicho análisis.

Para el análisis de datos son muy útiles herramientas como tablas, diferentes tipos de gráficos, cuadros de resultados y cualquier forma visual que nos facilite la obtención de indicadores claves de rendimiento o Key Performance Indicator (KPI).

Los Indicadores Clave de Rendimiento (KPIs) son el nivel de rendimiento de un proceso. Por lo que es importante partir de los objetivos estratégicos comunes a la empresa porque van a permitir estudiar los resultados y ajustar los procesos. Los 3 fines principales son:

- Medir el progreso hacia objetivos específicos. Mediante los indicadores de rendimiento se puede evaluar cómo van los objetivos y hacer los ajustes necesarios para conseguirlos.
- Identificar los puntos fuertes y débiles mediante el comportamiento o comentarios de los usuarios, que servirán para decidir donde hay que enfocar el trabajo.
- Controlar rendimiento y tendencias del mercado.

Por lo tanto, realizaremos un análisis de las aplicaciones de Android e IOS de una empresa dedicada al sector hotelero que ofrece servicios orientados sobre todo a la reserva de habitaciones en diferentes países del mundo.

Esta enorme cantidad de datos conlleva la dificultad de abarcar para un solo empleado, es decir, probablemente necesitarías varias personas que se dedicasen a ello. Pero por otro lado la creación de un dashboard va a facilitar mucho este trabajo reduciendo la cantidad de horas de trabajo e incluso el número de empleados que tengan que involucrase en esta tarea.

Por lo tanto, el principal beneficio es sobre todo mejorar la eficiencia, lo que va a proporcionar:

- Ahorrarse horas de los trabajadores, que significará un ahorro económico.
- Mantener la calidad de servicio e incluso llegar a enriquecerlos.
- Reducción de costes para la empresa un objetivo que cualquier empresa busca continuamente.

Durante el trabajo vamos a ver cómo se realizan la automatización de los datos y que herramientas son necesarias para mejorar el análisis de la información que nos ofrece el cliente, facilitando así la labor de la empresa.

Una gran ventaja será que las personas que se dediquen a resolver los problemas de las aplicaciones, personas con altos conocimientos en desarrollo de software, obtengan una mejor y ágil evaluación de los fallos que surjan en la aplicación.

A continuación, voy a comenzar con la conexión de los datos de los que he podido extraer las formas de explicar los problemas que hay en el la empresa que contrató los servicios y por el cual se analizó la información.

## **3. Conexión a la base de datos**

Durante el desarrollo de mis prácticas realicé el dashboard obteniendo los datos de la consola de Google Analytics, donde el grupo de Data que se dedica a la parte de estructuración, organización y orquestación de los datos que nos había facilitado la empresa.

Por otro lado, también usamos datos públicos del Marketplace, que en el caso de Android se obtienen de Google Play Store y en caso de IOS de Apple Store.

Esta información fue diseñada por el grupo de Data de forma que se fuesen actualizando en determinados períodos de tiempo, teniendo en cuenta no generar una sobrecarga de datos en la red cuando se actualice automáticamente.

En mi proyecto, debido a un motivo de confidencialidad solamente estoy usando los datos públicos que están en el Marketplace y que he incorporado a las fuentes de datos de DataStudio, para después manejar los datos pertenecientes al Excel de una forma sencilla.

Los datos pertenecientes al cliente no se han podido usar de modo que he tenido que falsearlos para tener una visión aproximada de lo que sería un ejemplo real. Los excels creados se llaman:

- Excel Estadísticas
- Excel de iconos
- Excel palabras repetidas
- Excels installs & Uninstalls
- Excel reviews

Los excels públicos son el Excel de Estadística y el de Iconos, el resto los he creado yo para poder realizar el trabajo y no hubiese ningún problema de confidencialidad.

Vamos a irlos comentando cada uno de ellos y además he añadido una captura para que sea más sencillo entenderlo.

#### - Excel Estadísticas

Incluye datos públicos como son:

- la fecha en la que se realizó la valoración del usuario
- El país de la aplicación donde se realizó el comentario
- El sistema operativo de la aplicación
- El propietario de la aplicación
- La puntuación con la que puntúo el usuario su experiencia en la aplicación.
- El número de comentarios
- El número de instalaciones en el MarketPlace, que no usaremos este sino el que nos proporciona el propietario de la aplicación.

Estos datos son reales puesto que se sacaron directamente del Marketplace, y por eso puedo mostrarlos en la siguiente imagen. Fueron estructurados de la siguiente forma:

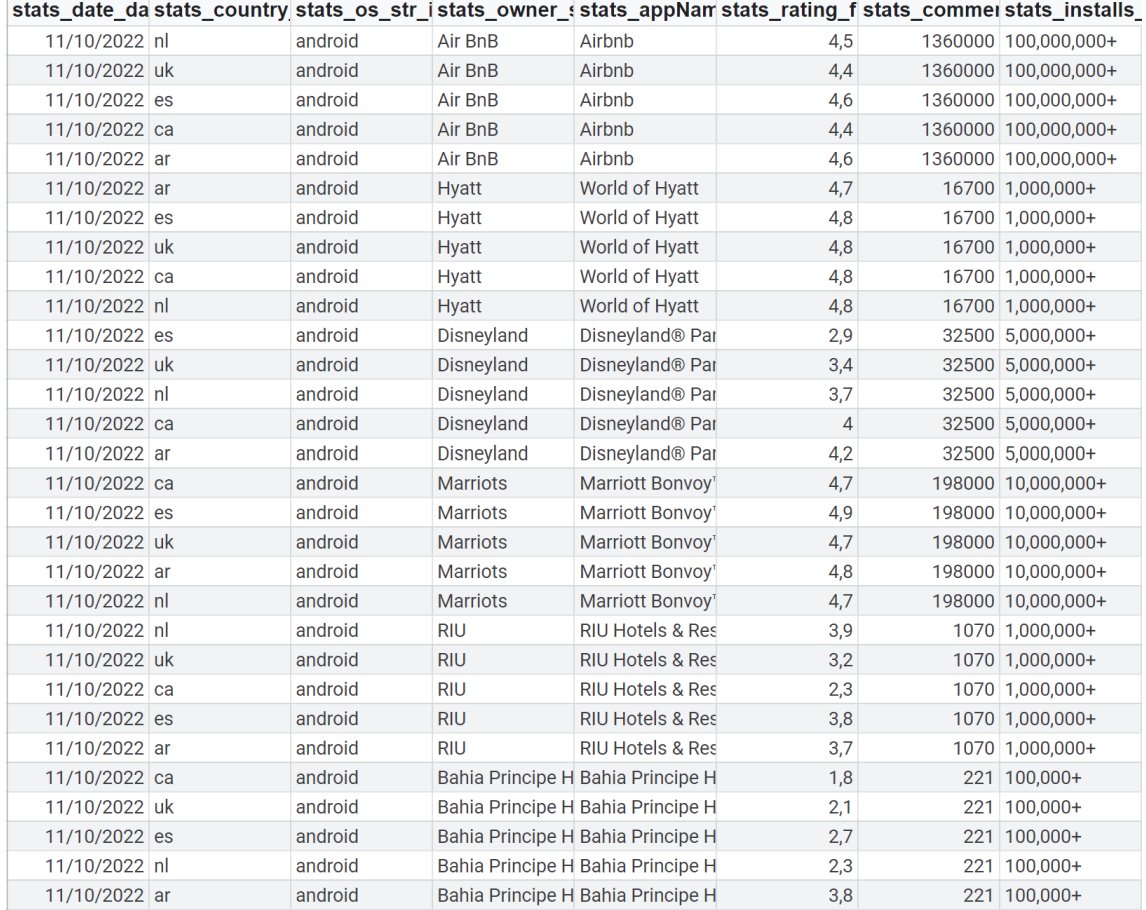

## - Excel Iconos

Se realizó un Excel por cada país,para poder mostrar los iconos de cada empresa que se tuvieron que obtener de los enlaces añadidos en la columna de ico\_url\_str\_d, de esta formas se accede a las imágenes de las aplicación de Apple Store, pudiendo obtener imágenes de calidad.

Como podemos ver debajo servirán para conseguir que sea más visual el ranking de competidores:

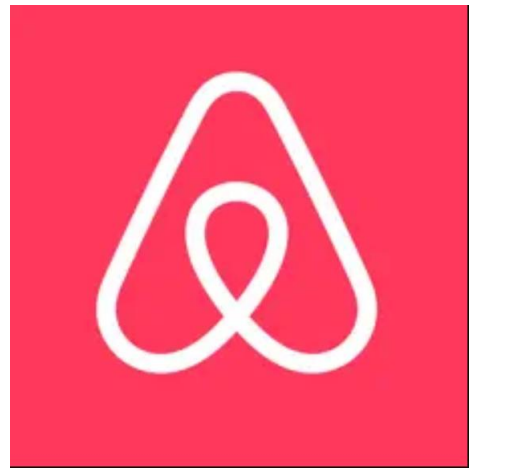

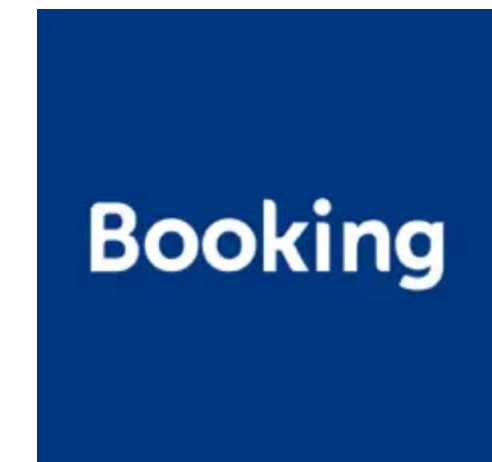

Este Excel está formado por:

- El país de la aplicación
- El nombre de la empresa del sector
- El enlace mediante el cual accedes a las imágenes
- El sistema operativo de la aplicación

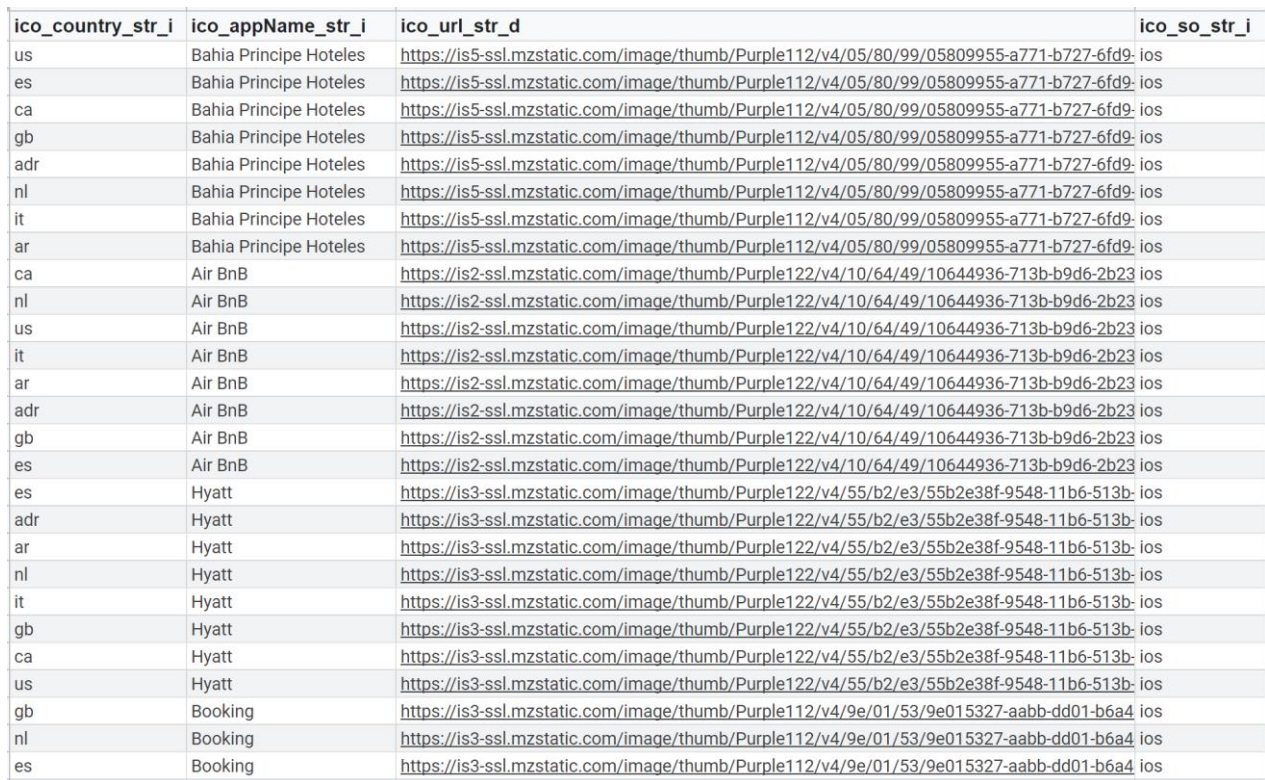

### - Excel Palabras repetidas

El archivo de palabras repetidas lo realizamos con la ayuda de Google, puediendo identificar las palabras en los comentarios de los usuarios y realizar un conteo de las mismas.

Aunque la selección de las palabras que más información y valor nos van a dar, la hemos realizado nosotros mediante un análisis de las palabras que podrán tener un impacto positivo en cuanto a realimentación de información útil para el cliente, de esta manera se aportará gran valor a la empresa que nos ha contratado y piensen en nuevas psibles soluciones para su palicación.

Las palabras que hemos elegido y que podemos ver en la imagen de abajo, van a ser útiles en un determinado período de tiempo y habrá que modificarlas cada cierto tiempo para evaluar los problemas que surjan una vez implementadas las nuevas soluciones a la aplicación.

Este feedback será provisto mediante los nuevos comentarios que hagan los usuarios de la aplicación.

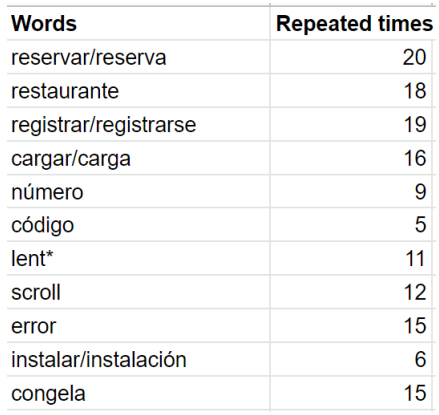

#### Excel Installs & Uninstalls

Esta información ha sido proporcionada también por el cliente y por lo tanto, he introducido manualmente los valores de la aplicación.

Podíamos haber extraído de los datos del Marketplace el número de instalaciones y desinstalaciones, pero eran un número que abarcaba una gran franja de determinadas instalaciones y desinstalaciones que no era exacto, de modo que no la hemos utilizado.

El número de instalaciones y desinstalacionesserá un parámetro importante para analizar, como veremos más adelante.

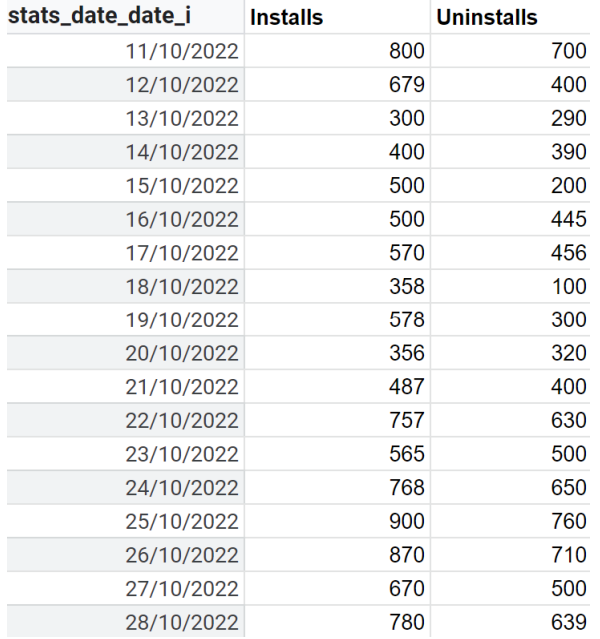

### - Excel de reviews:

Estos son los datos más representativos en cuanto a la opinión de los usuarios de la aplicación, donde podremos ver la puntuación de la aplicación que nos han dado los usuarios y los comentarios que nos han hecho los usuarios.

La empresa que nos contrató nos hizo muy pocos comentarios por lo que no hizo falta realizar una selección de cuáles son los que darían una mejor visión de la realidad.

En ese caso, deberíamos hacer un análisis diferente de los comentarios y seleccionarlos por palabras más repetidas.

En nuestro dashboard, tendremos una tabla más adelante donde la empresa propietaria de la aplicación verá las quejas mas representativas de los problemas y de este modo será más consciente de los errores más frecuentes en su aplicación.

La estructura de estos datos consiste en:

- La fecha que se hizo el comentario
- La valoración del usuario
- El comentario que realizó sobre la aplicación.

Estos datos son el feedback con más valor a la empresa para poder mejorar sus servicios.

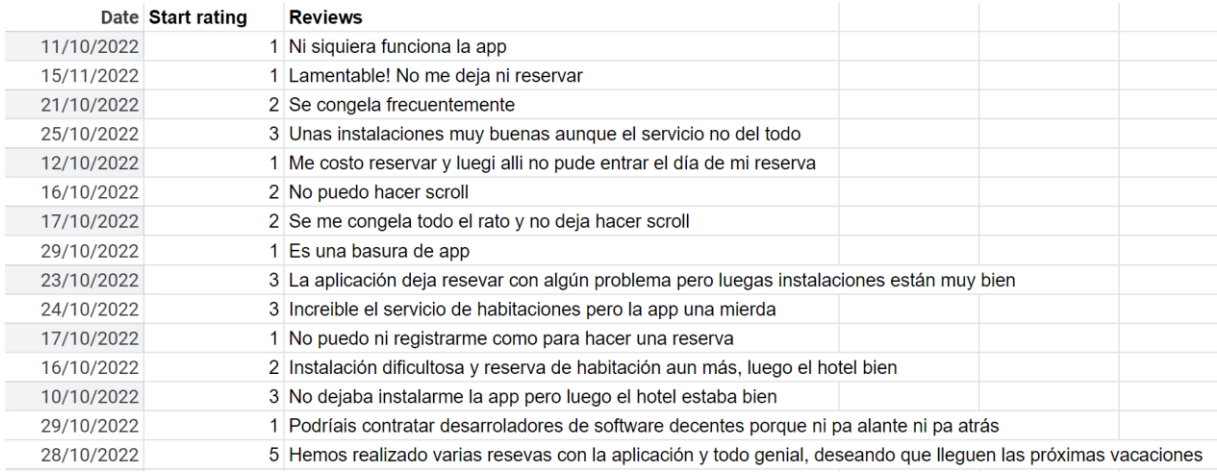

#### - Excel de Crashes:

Se llama 'crash' a los momentos puntuales donde la aplicación deja de funcionar.

Este Excel es unn registro de los crashes que ha habido hasta esa fecha y que se han registrado con el número de la versión en la que sucedió.

Ese registro nos permitirá analizar cuando ha dejado de funcionar cada app y con qué frecuencia.

Una vez explicada los diferentes excels que usaremos como fuentes de datos, cambiaremos a DataStudio donde comenzaremos a usarlas en las distintas tablas, gráficas y KPIs.

En el siguiente apartado de este trabajo, continuaré describiendo las diferentes partes de las que se componen el dashboard.

## **4. Desarrollo**

La explicación de una solución a un problema actual lleva tiempo y trataré de exponerla de la mejor manera posible, porque como hemos explicado durante el proyecto, la inmensidad de datos que presenta una empresa y cómo analizarlos es un gran quebradero de cabeza. Cada empresa presenta diferentes problemas y por lo tanto nuevos retos que afrontar en cuanto al análisis de datos.

Para ello, se ha realizado junto al cliente una página principal en la cual veremos los datos más importantes de la empresa y posteriormente un ranking con las empresas competidoras del sector, donde podemos ver la situación de mercado en la que se encuentra la empresa.

En las siguientes páginas se separa por sistema operativo las pámetros de interés según la aplicación de Android y la aplicación de IOS.

El principal objetivo por parte del cliente es ser capaz mediante un dashboard obtener datos donde la empresa sea más conscientes de los errores existentes en su propia aplicación móvil.

Por lo que en todo momento se ha intentado que sea lo más visual posible, que se vea fácilmente cada dato y se ajuste al estilo de la empresa para la que se realiza el dashboard.

Para todo esto, voy a comentar las herramientas que he empleado para poder elaborar dicho dashboard y presentar este trabajo de fin de grado.

## **a. Herramientas**

## **Google analytics**

El empleo de Google Analytics para la orquestación de los datos ha sido clave para la organización de los datos en elementos visuales.

Google Analytics es una herramienta de analítica web muy usada en entornos de marketing digital desde 2015.

Extrae información que llega a los sitios web para poder diferenciarlos y clasificarlos según su audiencia, comportamiento y las acciones que llevan a cabo el usuario en el sitio web.

Características de Google Analytics:

- Conocer mejor a nuestros usuarios
- Hacer un seguimiento de las estrategias seo para medir el éxito de la campaña de marketing digital.
- Tomar decisiones estratégicas
- Crear como es nuestro caso, informes personalizados teniendo en cuenta nuestros intereses y poder hacer seguimiento de nuestros objetivos o KPIs
- Hacer seguimiento exhaustivo del buen funcionamiento de nuestro sitio web

## **Data studio**

Data studio para la generación del dashboard que usará el cliente.

Es una herramienta de Google que nació con el objetivo de optimizar la edición de informes personalizados. Estos son creados a partir de datos obtenidos mediante la conexión directa con otra plataforma online, con un servicio web o con una base de datos.

DataStudio nos va a permitir crear informes centrados en las necesidades del cliente para de esta forma obtener conclusiones sobre los datos que se quieran analizar, que en nuestro caso sería de la aplicación móvil del cliente.

Es una herramienta sencilla que nos va a permitir analizar los de una forma cómoda y de presentar los datos que nos proporcione el cliente de una forma visual.

Las principales ventajas de DataStudio son:

- Visualización de datos

Vas a poder convertir una gran cantidad de datos en informes y gráficos que sean fáciles de interpretar.

Permitir analizar los datos filtrando los datos con controles de periodos de tiempo, nombre, palabras clave.

Añadir todo tipo de gráficos, enlaces e imágenes para que sea más visual y a golpe de vista el usuario entienda el informe.

Diseñar el estilo que mejor se adapte a las características que busque el cliente.

Conectarse a los datos

Para conectarse a los datos DataStudio nos ofrece varias opciones como pueden ser los productos de Google Marketing Platform o los productos de consumo como de Google como youtube, hojas de cálculo o Search Console.

Otra opción que he llegado a utilizar es la orquestación de datos en bases de datos como BigQuery o MySQL, que en un principio es como lo realicé en las prácticas.

También permite usar archivos sin jerarquía interna mediante subida de archivos CSV y Google Cloud Storage.

El desarrollo que he llevado a cabo para realizar mi TFG consiste en la subida de archivos Excel al drive para poder crear el informe por mi cuenta.

- Compartir y colaborar

Un punto clave para el desarrollo de este tipo de proyectos es que se puede trabajar en equipo siendo fácil colaborar con otros compañeros, porque al ser un elemento de Google, te da la opción de compartirlo a través de la dirección y puedes habilitar permisos de lectura o edición.

Siempre será más efectivo el dashboard si se realiza el trabajo con varias personas.

## **b. Desarrollo del dashboard**

La estructuración y desarrollo del dashboard se ha realizado con el único fin de que sea útil para el cliente, con el objetivo de aportar datos con información valiosa de forma rápida y con KPIs (Key Performanca indicator – indicador clave de rendimiento) que hiciesen una interacción rápida y visual con nuestro dashboard. Durante todo momento se mantuvo contacto con el cliente para obtener un dashboard lo más eficaz posible.

Para ello lo estructuramos:

## PÁGINA PRINCIPAL

- Cabecera
- Clasificación por países y sistemas operativos
- Clasificación por las aplicaciones competidoras del sector

#### PÁGINA POR SISTEMA OPERATIVO

Diferenciamos por sistemas operativos entre Android e iOS, puesto que se han desarrollado cada uno de una forma. Vamos a ver:

- Media diaria de valoraciones
- Evolución de las valoraciones
- Instalaciones y desinstalaciones de la aplicación
- Análisis de palabras más repetidas
- Chrases de la aplicación

## **PÁGINA PRINCIPAL**

La página principal va a servir al cliente para ver la realidad actual de su aplicación en los diferentes países donde está presenta y la relevancia que está teniendo en el mercado.

Tendremos una visión de las valoraciones que hacen los usuarios de la aplicación y que nos dará una perspectiva de lo útil que es o la falta de una mejora que necesita.

Veremos cómo se pueden analizar los puntos débiles a partir de las experiencias que hayan aportado en los comentarios nuestros usuarios.

Voy a ir explicando cada sección del dashboard para tener una mayor comprensión de ello y poder hacer que la gente sea realmente consciente del valor que aporta este tipo de trabajo.

## **CABECERA**

Se ha diseñado una cabecera principal con un nombre que identificará el objetivo del dashboard y a menudo vendrá acompañado del logo de la empresa del cliente, dicha cabecera la veremos en todas las páginas y nos permitirá desplazarnos de una página a otra mediante dos botones:

- Botón de competitive analysis que está enlazado con la primera página
- Botón de app que está enlazado con la segunda página

Esto facilitará el cambiar de página del dashboard y desplazarse entre ellas

**RATING DASHBOARD** SECTOR<br>|OTELER| **S** COMPETITIVE **APP** П

## **CLASIFICACIÓN POR PAÍSES Y SISTEMAS OPERATIVOS**

En primer lugar, se creó una primera visualización inicial de las valoraciones según el país desde donde se realiza la descarga de la aplicación y según el sistema operativo, Android e iOS. Para ello hemos insertado unos indicadores de KPIs donde se muestra la valoración media por país con los datos que tenemos hasta el momento, y para ello utilizo como fuente de datos la hoja Excel **de Estadísticas.**

Posteriormente, hemos tenido que crear determinados filtros para que estén clasificados por la aplicación que queremos analizar, el sistema operativo y el país.

Podemos ver en esta imagen el ejemplo que corresponde al uso de filtros del KPI correspondiente a la valoración de la aplicación de España sobre Airbnb en el sistema operatico de Android:

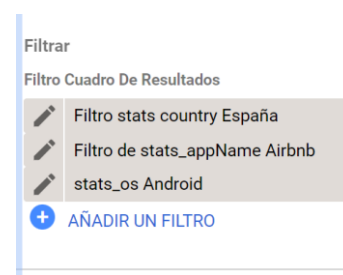

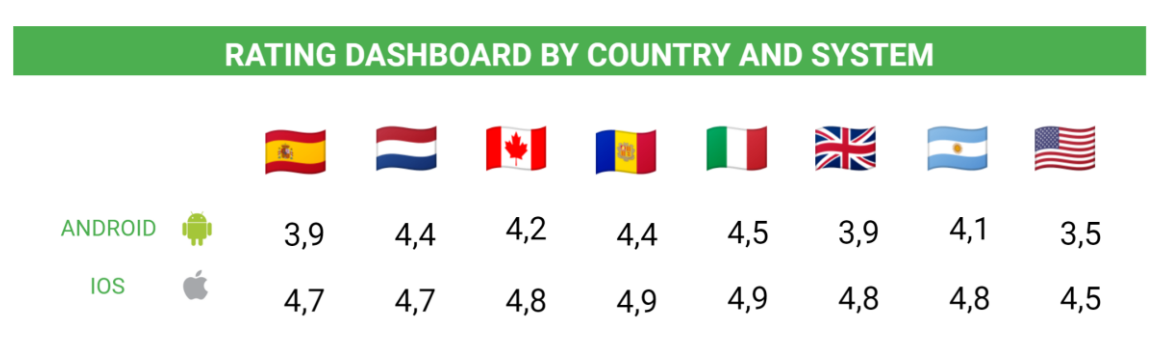

En la imagen siguiente podemos ver el resultado:

Desplazándonos hacia abajo, vamos a poder verlo mediante un gráfico de barras y un gráfico en función del tiempo, donde lo veremos de forma mucho más visual.

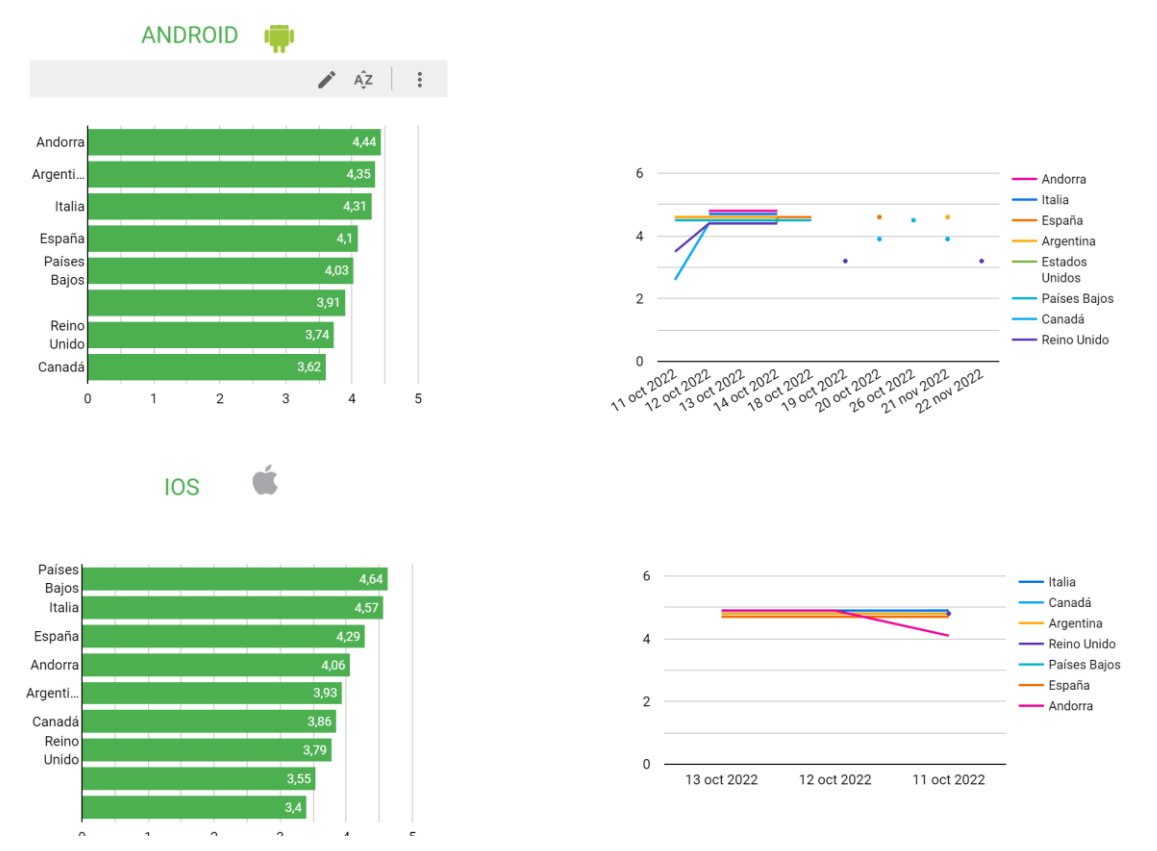

Sobre todo, en función del tiempo vamos a poder ver las valoraciones medias que ha habido cada día, dándonos una idea muy representativa de la utilidad de la aplicación del cliente e incluso si ha habido fallos en algún día en específico.

## **CLASIFICACIÓN POR LAS APLICACIONES COMPETIDORAS DEL SECTOR**

La idea de crear un ranking va a permitir al cliente, ver que aplicaciones o apps son más útiles en el mercado y conocer su posición en dicho ranking, para ser consciente de si su aplicación

resuelve un problema real al usuario y compararlo con las empresas con los mismos objetivos que en este caso es el del sector hotelero.

La empresa propietaria visualizará donde se posiciona en su sector, y sabrá si debe mejorar su propia aplicación móvil para seguir obteniendo beneficio gracias al tipo de servicios que ofrece mediante la aplicación móvil .

El ranking está formado por:

- Logo de la empresa
- Nombre
- Valoración media
- Número de comentarios.

Mediante la creación de un filtro, vamos a tener la opción de separar el ranking en Android e IOS. De forma que tengamos 2 tablas como las que podemos ver debajo:

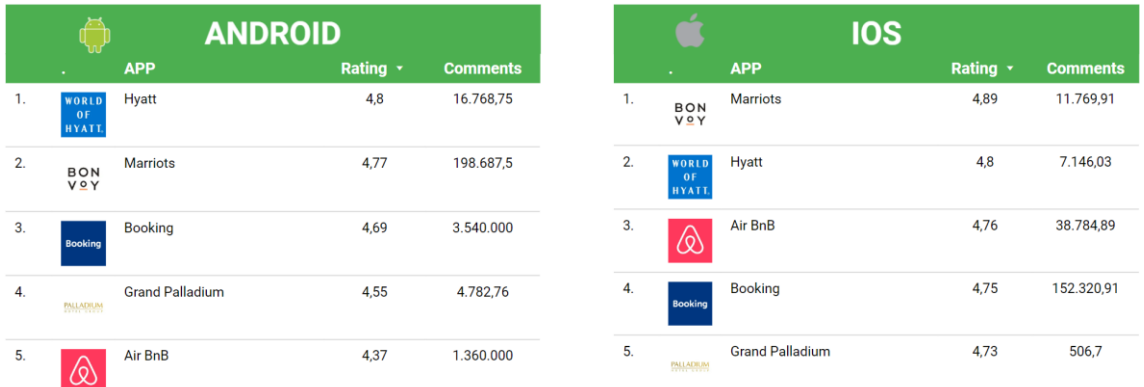

Los selectores que tenemos para manejar los rankings, podemos verlos a continuación:

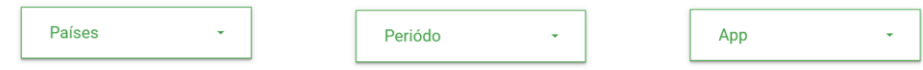

La implementación de ciertos selectores de control como son:

- Periodo de tiempo

Con esto podremos ver determinadas franjas temporales para ver las valoraciones en un determinado espacio de tiempo, para ver por ejemplo cómo se ha realizado la nueva versión de la aplicación.

- Aplicación

Podremos elegir las aplicaciones de las empresas que queramos, seleccionándolas de forma que podamos ver las valoraciones que tienen las empresas con las que se tiene una competición más directa por el mercado.

Países

La división de la aplicación en países va a permitirnos ver la realidad porque existen muchas variables como son las instalaciones según la ubicación y el usuario como entienda que son dichas instalaciones en esa ubicación y si el servicio de personas ese día es ágil y paorta una buena experiencia al huésped.

Todo esto va a permitir a nuestro cliente hacerse una idea sobre la solución que aporta su aplicación en el mercado de un país.

Poder generar tus propios filtros provocará que los directores de negocio y los desarrollares de software puedan solucionar esas características del servicio que dan que no gustan tanto al usuario, esto les compensará con un mayor tiempo de desempeño en otras áreas.

## **PÁGINA POR SISTEMA OPERATIVO**

En esta parte del dashboard, veremos la página donde se analizan las secciones del sistema operativo, haciendo hincapié en cada parte de forma que se explique el concepto, ya que en cada sistema operativo la estructura es la misma salvo en el caso de IOS, que no tiene la sección de Installs&Uninstalls y la de Crashes debido a la dificultad de obtención de datos e inyectarlos en la consola de Google.

Analizándolos por serado, los diferentes desarrolladores sabrán en que sistema operativo es más necesaria una implementación, y ponerse a trabajar en ello.

Para hacer la interacción amigable se hizo un botón que diferenciaba los dos sistemas operativos donde se desarrolló la aplicación. En la siguiente imagen, podemos ver a la izquierda el selector de página correspondiente a Android y a la derecha el correspondiente a IOS. Marcando en color verde y con un recuadro más grande el botón, para asegurarnos de que sistema operativo obtendremos datos.

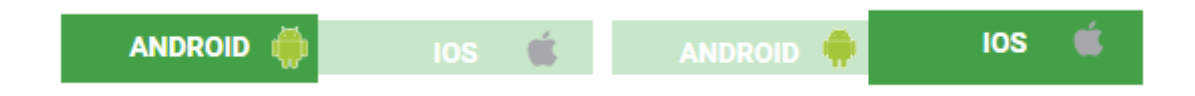

Con estos botones, podemos cambiar de página para analizar la aplicación en el sistema operativo que quiera el cliente y separar donde ha sucedido un problema que debamos resolver.

Por lo tanto, en cada página todos los correspondientes elementos tendrán un filtro de Android y pasará lo mismo en la página de IOS.

Muestro con estas imágenes las primera página correspondiente al sistema operativo de Android, para ver cómo será el resultado final y tener una idea global de lo que vamos a ir detallando. A continuación muestro las siguiente imágenessobre Android y una vez desarrollada cada parte mostraré la página de IOS a modo de recordatorio.

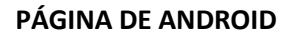

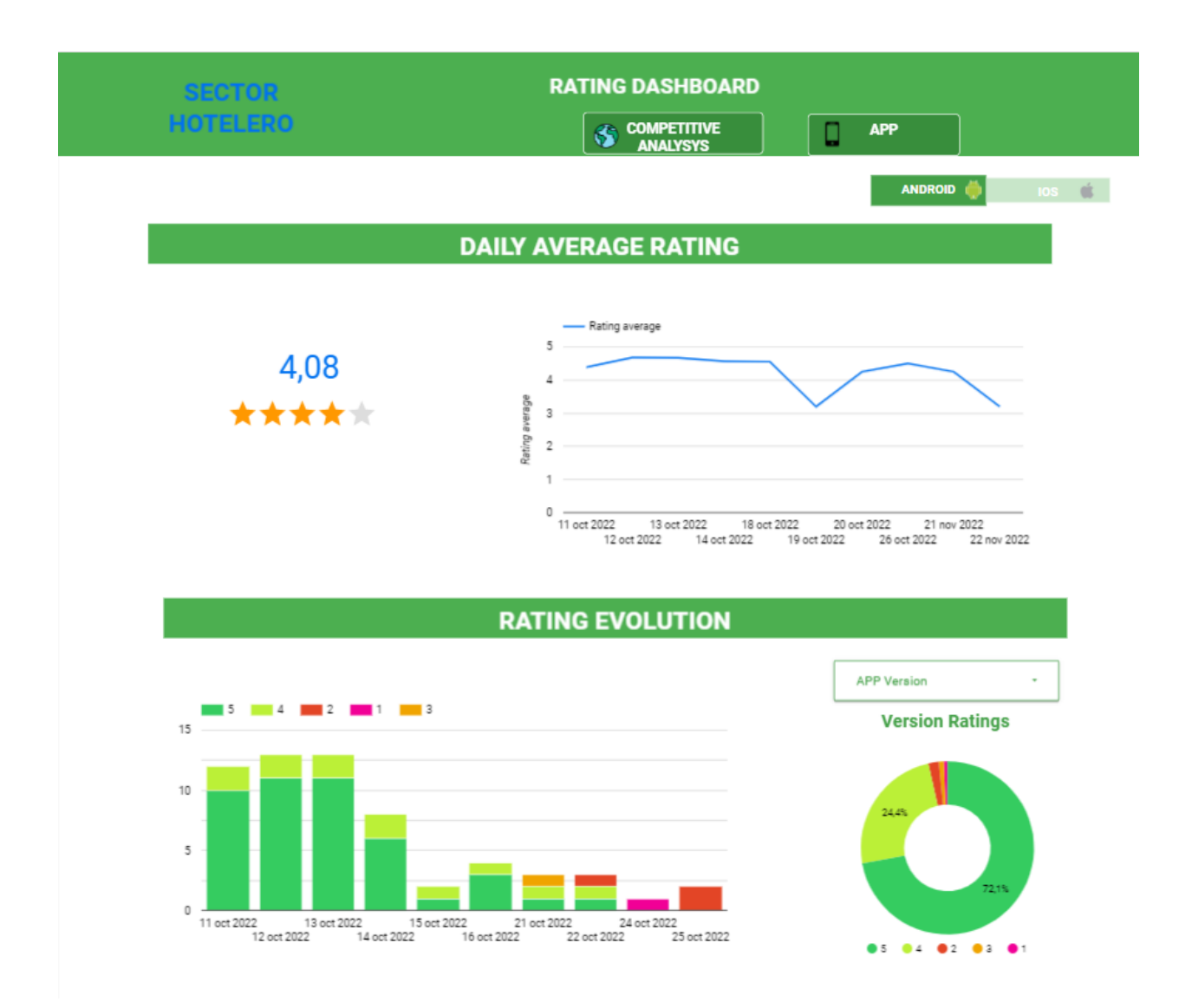

## **INSTALLS & UNINSTALLS**

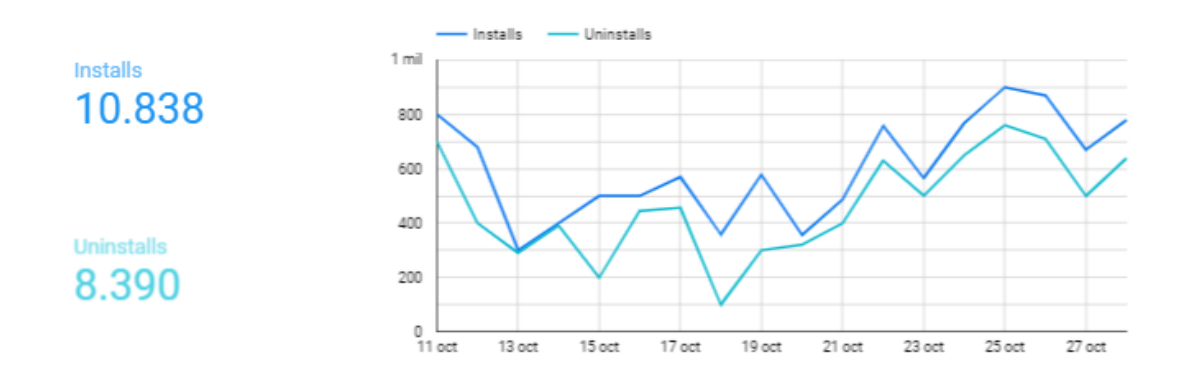

## **WORD ANALYSIS**

#### **VERSION 2.0**

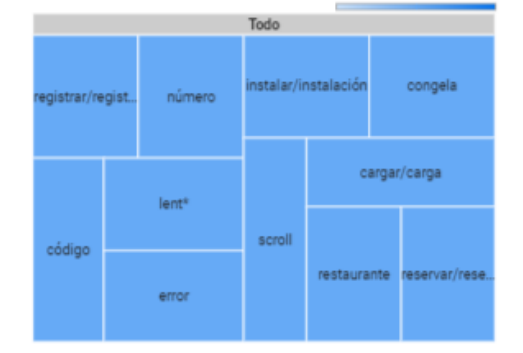

## Todo

**VERSION 1.0** 

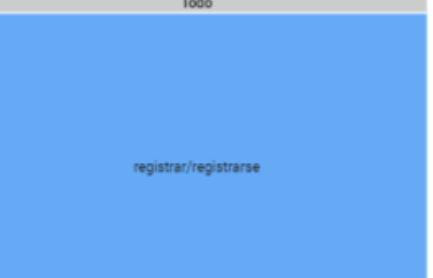

## **RATING ESTIMATE WITHOUT PAIN WORDS**

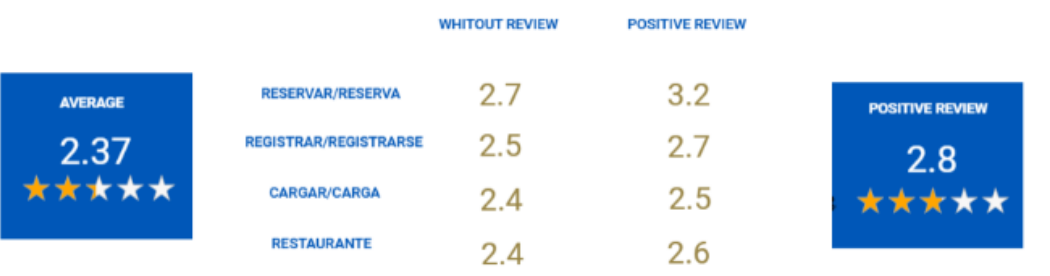

## **REVIEW ANALYSIS**

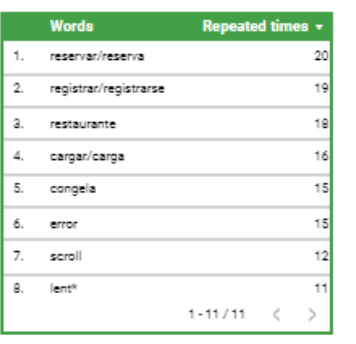

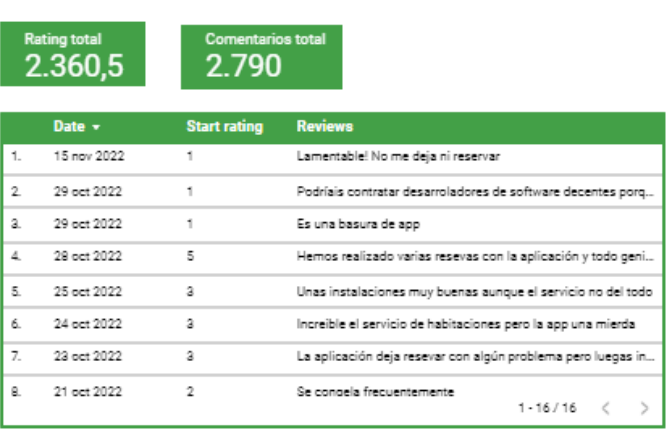

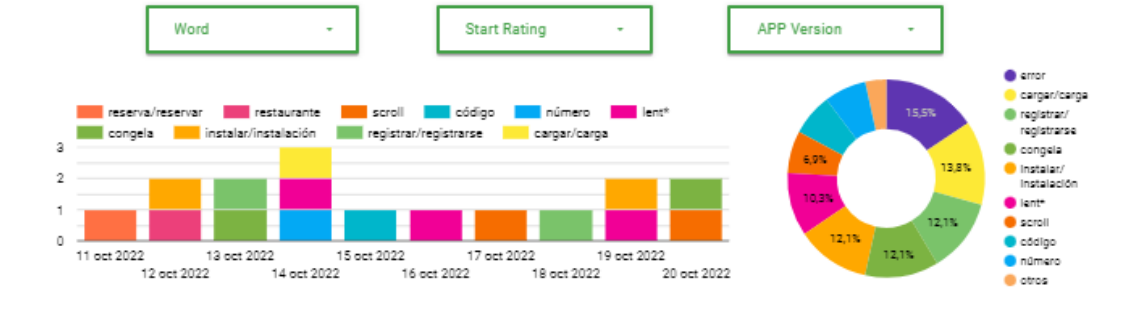

## **CRASHES ANALYSIS**

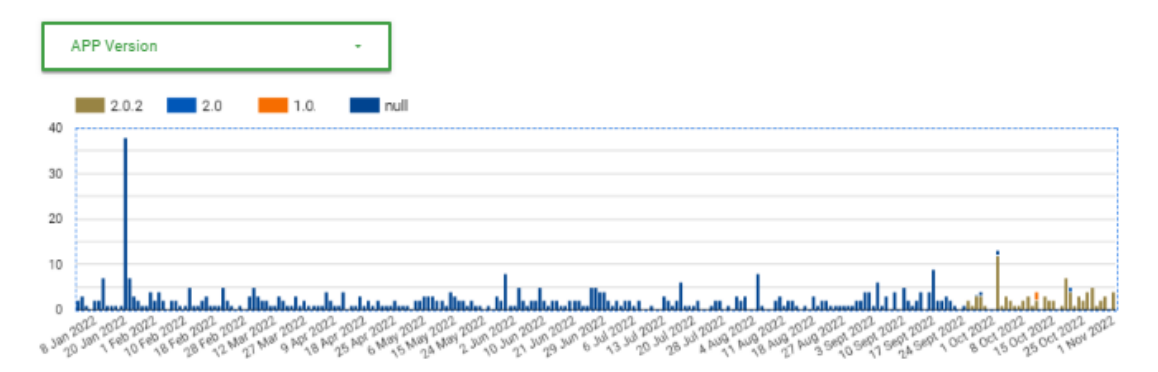

Comienzo a continuación a detallar cada sección de las páginas, que con los selectores que muestro a continuación tendremos la opción de analizar en todo momento según los países y un determinado período de tiempo. En caso de no seleccionar ningún país en concreto veremos una media global de los países.

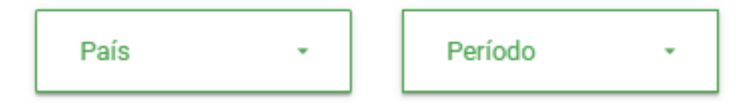

Siguiendo con el orden en el que viene cada sección, empiezo con la Daily Average Rating o Media de valoración diaria.

#### **DAILY AVERAGE RATING**

Esta primera parte de la página muestra un gráfico en función del tiempo, con las valoraciones medias sobre la aplicación. Viendo la media del país y periodo de tiempo que seleccionemos. En la parte izquierda podemos ver un cuadro de resultado que representa numéricamente la media de ese período de tiempo y de forma más visual pero no tan precisa con el gráfico de estrellas.

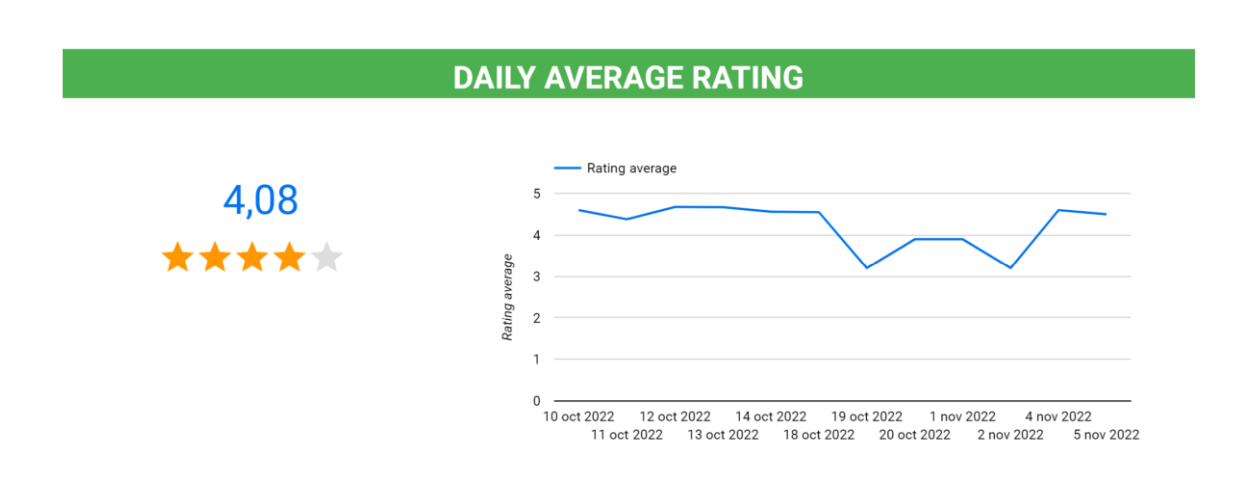

#### **RATING EVOLUTION**

Mediante un gráfico de barras superpuestas podremos ver las diferentes valoraciones que ha habido cada día, viendo la cantidad de personas que han valorado la aplicación ya sea con un 1,2, 3, 4 o 5. Para diferenciar mejor estas valoraciones las hemos representado con colores y, por lo tanto, se representa con bloques de colores y a su vez apilándose.

La opción de ver las valoraciones según la versión de la aplicación que seleccionemos es muy representativa para ver las mejoras e implementaciones que se han llevado a cabo.

De esta forma la empresa propietaria de la aplicación podrá tener una idea general de las valoraciones sobre cómo funciona la aplicación y ver si ofrece una experiencia de usuario útil para gestionar en este caso las tareas propias del sector hotelero.

El gráfico circular que vemos a la derecha es muy visual y nos añade la información de los porcentajes de valoraciones que ha habido. Además de tener un selector que permite ver la versión de la aplicación que queramos.

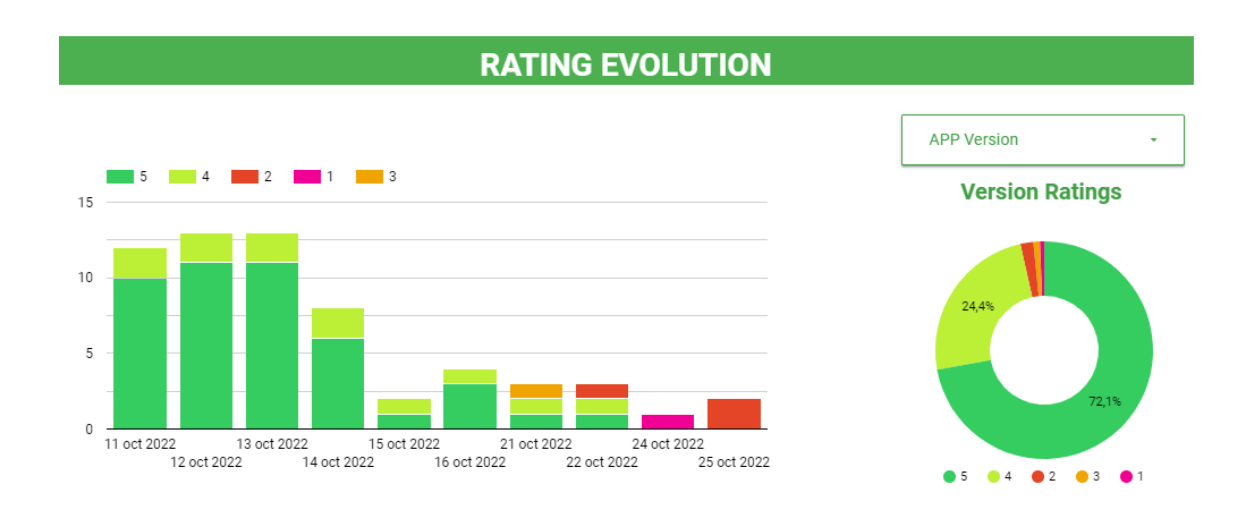

#### **INSTALLS & UNISTALLS**

Esté gráfico nos mostrará el número de instalaciones y desinstalaciones de nuestra app, información que nos permitirá ver la usabilidad de nuestra aplicación.

Si el usuario cuando se descarga la aplicación y no se la desinstala significa que la app es útil para realizar las gestiones necesarias a la hora de reservar en un hotel ya sea porque le permite ver los precios en unas determinadas fechas o reservar sus vacaciones desde la propia aplicación.

Por otro lado, el número de desinstalaciones incluso nos aporta más valor porque nos va a informar sobre si nuestra app resulta útil al cliente porque si se desinstalan la app significa que nuestra app no aporta una solución real al usuario.

Si dichas líneas en función del tiempo están muy correladas significa que nuestra app no presenta utilidad y a los usuarios no les resuelve ninguna solución.

En la siguiente imagen vemos el diseño realizado para mostrar estos parámetros.

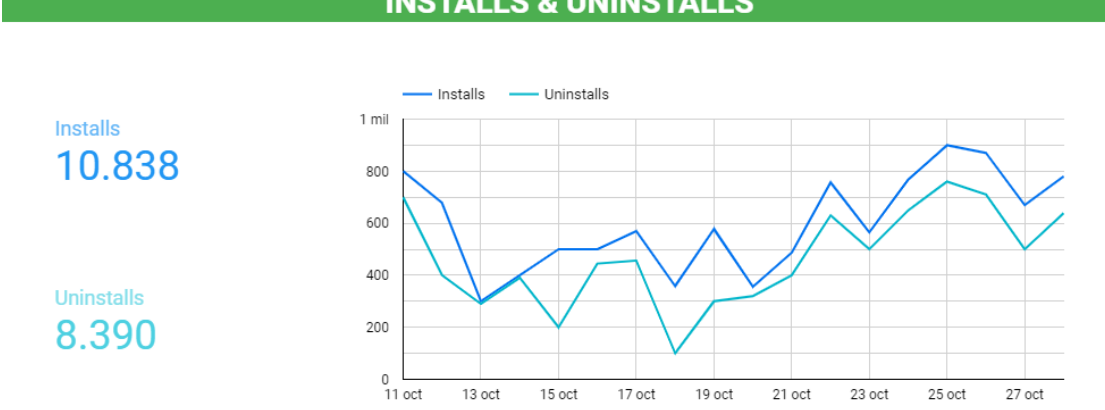

## **INSTALLS & UNINSTALLS**

## **ÁNALISIS DE LAS PALABRAS DE LOS COMENTARIOS DE LOS USUARIOS**

En este apartado, vamos a ver que el usuario es el que nos dice cómo funciona la aplicación porque es el que más va a estar usándola, y leer y entender sus comentarios va a ser la clave, para poder mejorar los servicios de los que dispone la aplicación móvil.

En el dashboard, nos hemos dedicado a analizar los comentarios y sobre todo a seleccionar las palabras que más información nos puede dar acerca de los fallos que tiene nuestra aplicación.

Por lo que veremos de diferentes formas un análisis de las palabras más repetidas.

Las palabras más repetidas las conoceremos mediante Google Cloud que puede contar el número de veces que aparece cada palabra en los comentarios realizados por los usuarios para después seleccionar las palabras que pueden ser más representativas para un posterior análisis.

#### **WORD ANALYSIS**

Este apartado consiste en un gráfico de 'cuadros' en el cual podemos ver las palabras más repetidas de forma que el cliente vea en cada versión cuáles son las palabras más utilizadas en los comentarios y de esta forma darnos cuenta de que hay fallos muy repetidos. En la imagen vemos representado esta parte del dashboard:

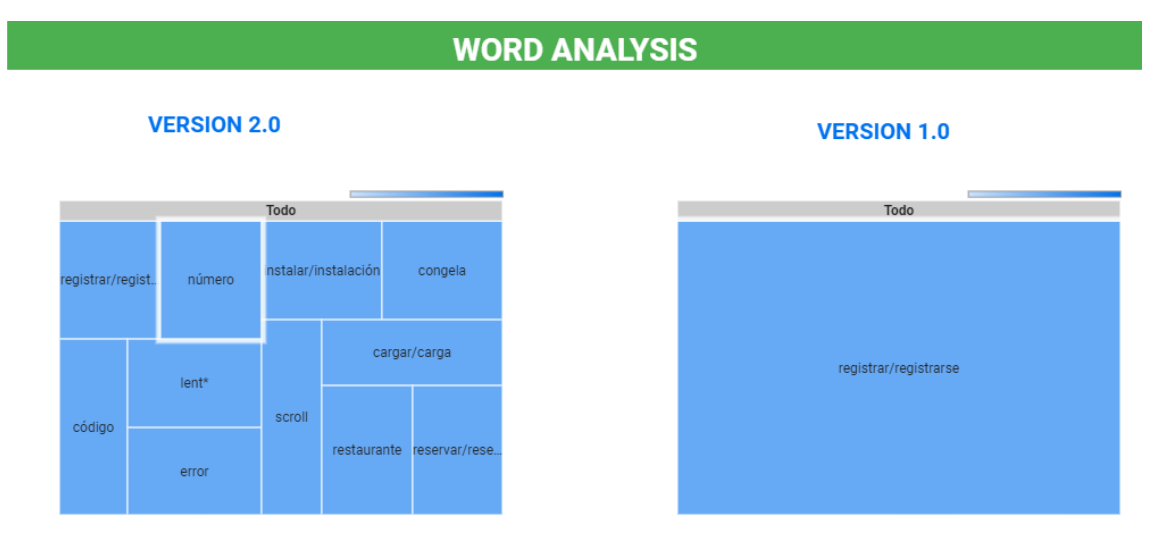

De esta manera, vemos los comentarios a golpe de vista y esto ofrece una utilidad muy destacable en momentos específicos de tiempo, debido que en el caso de que se repitiese mucho una palabra en los comentarios de los usuarios durante un único día, se va a poder detectar e identificar el motivo del problema de forma rápida.

Un ejemplo sería que en los comentarios de los usuarios se repitiese la palabra congelad\*, esto nos aporta una información muy clara de cuál es el problema, nos quiere decir que nuestra aplicación tiene momentos donde la pantalla se congela y no funciona, para que posteriormente la empresa comunique a los desarrolladores de la aplicación el problema con el que se encuentran los usuarios.

Igual que con este ejemplo, se puede trasladar a los demás posibles problemas que se vayan encontrando los usuarios.

En la versión 1.0 de la aplicación solamente se incluyó la palabra 'registrarse' en el gráfico de bloques, debido a que es una aplicación que está empezando a desarrollarse y tiene pocos comentarios:

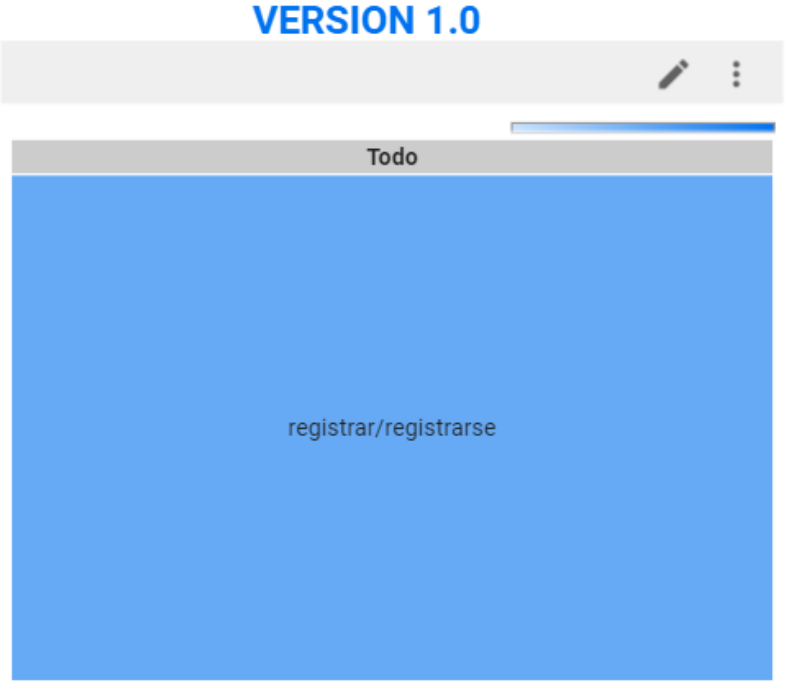

En la versión 2.0 hubo más comentarios por parte de los usuarios y se consiguió un diagrama de bloques que si representase una visión de las palabras más repetidas:

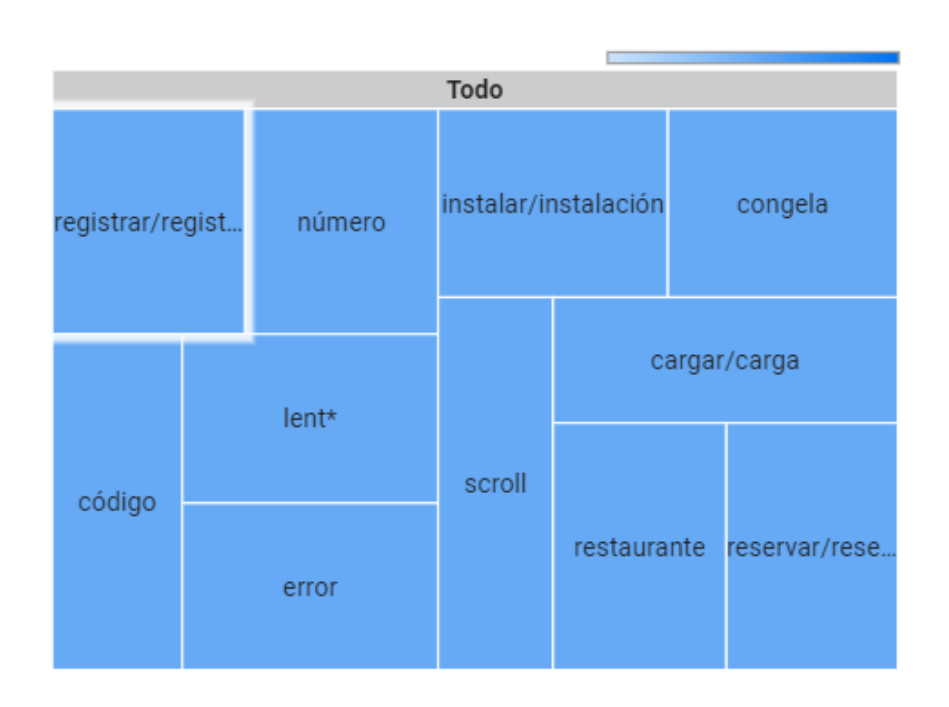

## **VERSION 2.0**

### **RATING ESTIMATE WITHOUT PAIN WORDS**

Esta sección es una de las que puede mostrar una visión de la puntuación que tendría la aplicación y la tendencia que podría tener o haber tenido, si hubiésemos resuelto los problemas de las palabras más repetidas tiempo o por su contra de si no los hubiésemos resuelto.

Esté gráfico nos mostrará a la izquierda, la valoración media de los comentarios sin tener en cuenta las malas valoraciones de los comentarios de las 4 palabras más repetidas.

A la derecha vemos la valoración media de las palabras más repetidas, si se hubiese tenido una valoración positiva de un 5, en los comentarios donde aparece dicha palabra.

### **RATING ESTIMATE WITHOUT PAIN WORDS**

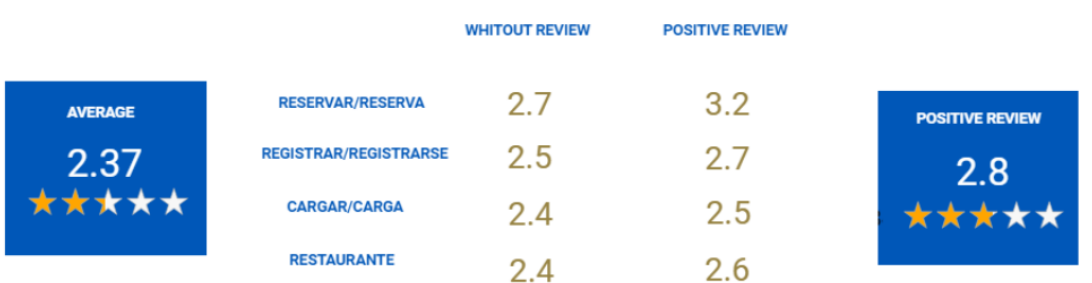

#### **REVIEW ANALYSYS**

Este apartado incluye distintos tipos de gráficos y tablas para poder analizar los comentarios de los usuarios de la aplicación.

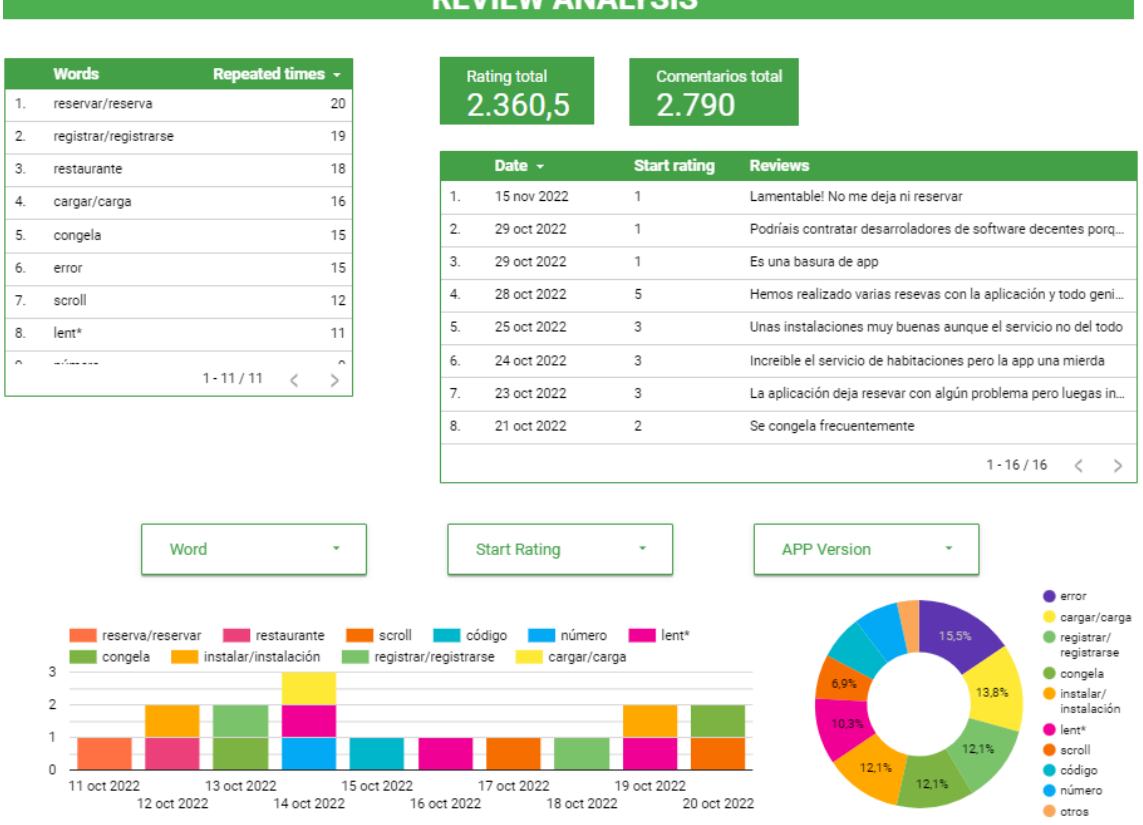

### **REVIEW ANALYSIS**

En la gráfica que tenemos en la parte izquierda nos muestra las palabras que más se repiten en los comentarios y el número de veces que se repiten.

Estos datos han sido analizados para poder sacar las conclusiones más reales y acertadas posibles debido a que llevamos a cabo una lectura y comprensión de los comentarios de los usuarios y de los problemas que se les presentaban, por lo que seleccionamos las palabras que mejor lo representaban.

Estás palabras tienen que modificarse a medida que evolucionan los problemas de la aplicación, porque serán problemas más complejos y sobre todo específicos.

Por lo tanto, el papel que desempeña el analista de datos siempre va a estar presente y por supuesto la existencia de nuevos problemas que tengan los usuarios de la aplicación.

En la siguiente tabla vemos las palabras más repetidas y el número de veces:

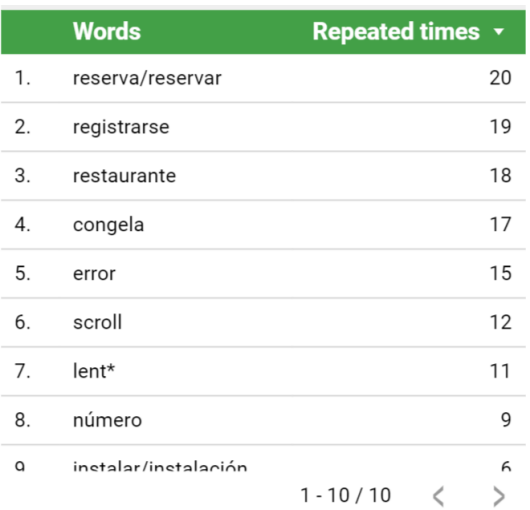

En la tabla de la derecha muestro los comentarios existentes de la aplicación, intentando que faciliten el trabajo a los desarrolladores de software y que puedan entender toda la casuística de problemas que se les presenta.

En la siguiente tabla podemos ver los comentarios de los usuarios:

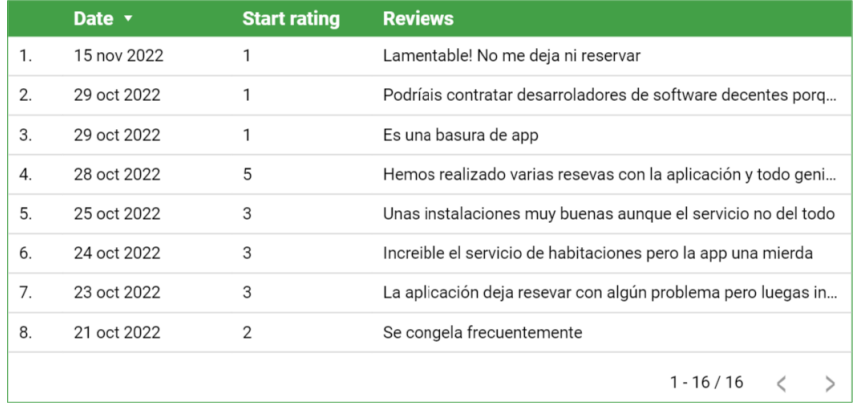

En este caso, al haber pocos comentarios se han incluido todos pero cuando una aplicación tiene muchos comentarios y se deberían seleccionar los que nos identifiquen solamente verdaderos problemas.

A continuación aparece en el dasboard, los selectores que utilizaremos para poder analizar las palabras más repetidas de los comentarios por separado, las valoraciones que teníamos en esos comentarios y las versiones de la aplicación en la cuál se haya hecho el comentario.

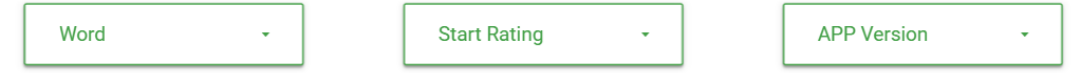

En el siguiente gráfico de barras apiladas vemos en función de los días, los comentarios que se han hecho y de forma clara cuando han sido cada uno. Se ha incluido además un gráfico circular para ver los porcentajes de aparición de las palabras.

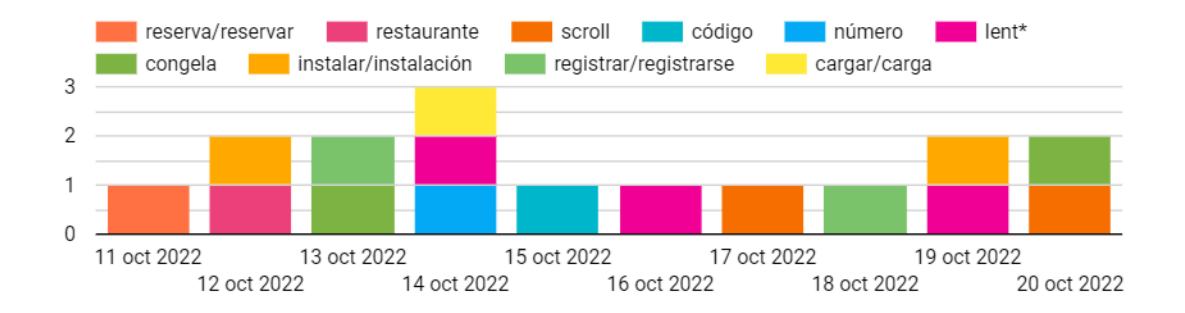

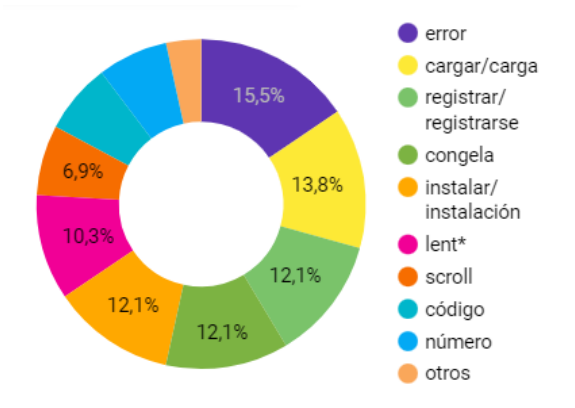

#### **CRASHES ANALYSIS**

Finalmente veremos cómo se mide el número de crashes. Tendremos un registro de los que hay cada día para tener controlado si algún día no ha funcionado bien la aplicación y se deba a este tipo de problema. La posibilidad de tener un selector de versión hará que podemos ver si nuestra aplicación funciona bien o hay veces que deja de funcionar.

Sobre todo podremos ver cómo ha mejorado este tipo de problema en distintos casos. Para ello usaremos un gráfico de barras apilado, diferenciando las versiones existentes:

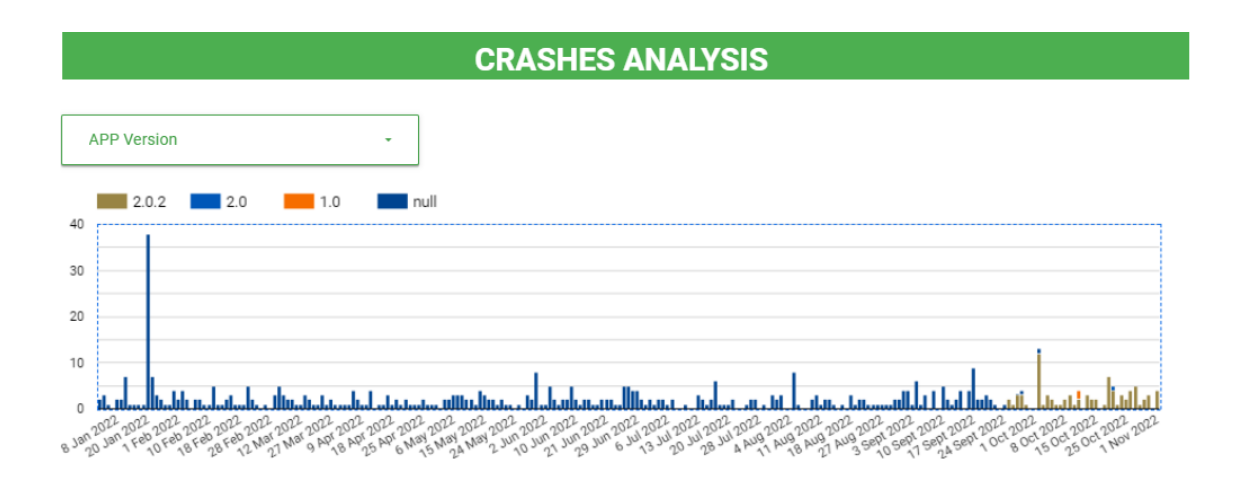

En cuanto a la aplicación de IOS por un motivo de falta de datos no se realizó las secciones de Installs&Unisntalls, el resto de secciones de los que se compone la página son exactamente idénticos a nivel conceptual.

En la siguiente imagen muestro como queda la página de IOS:

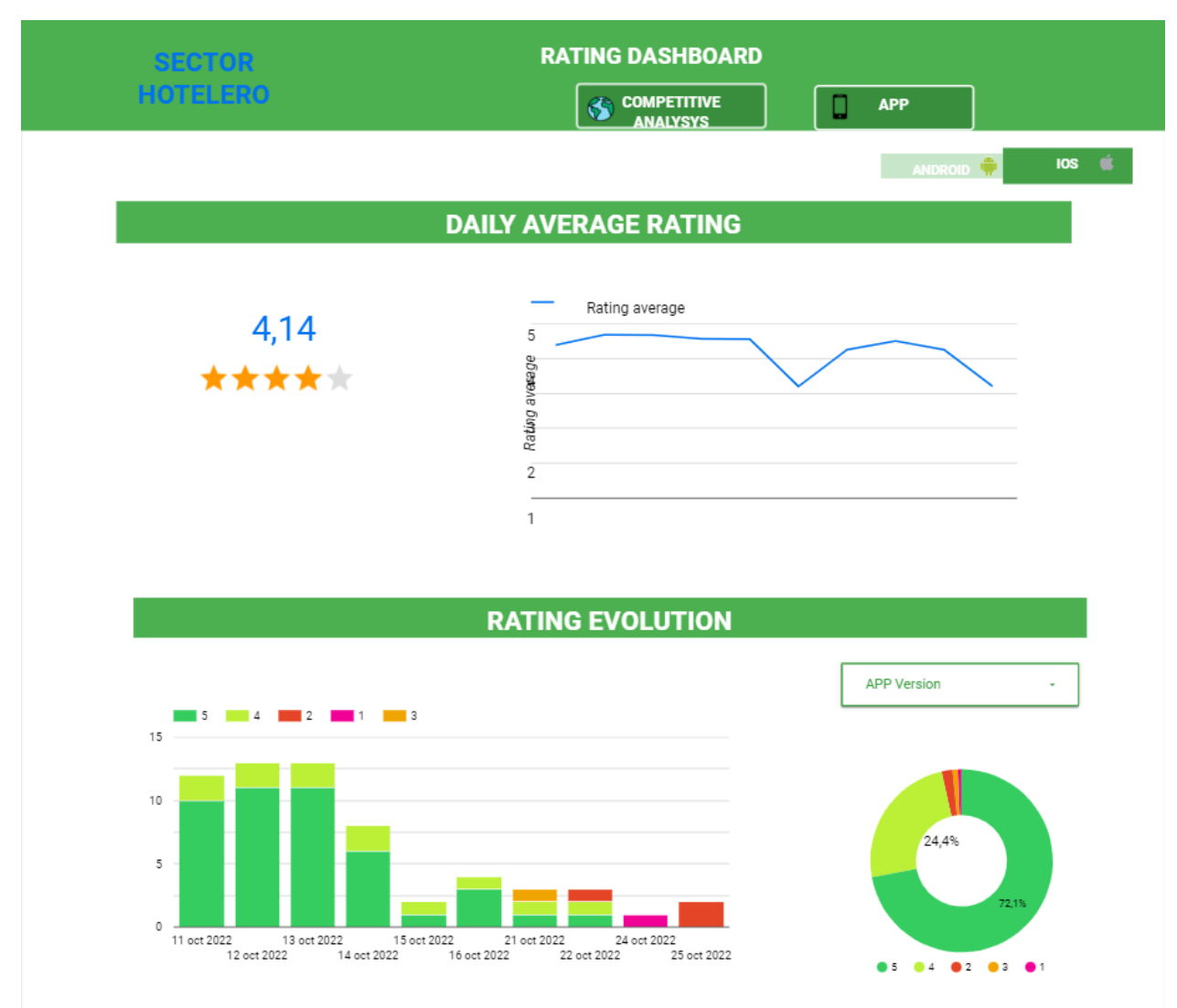

## **PÁGINA DE IOS**

## **WORD ANALYSIS**

### **VERSION 2.0**

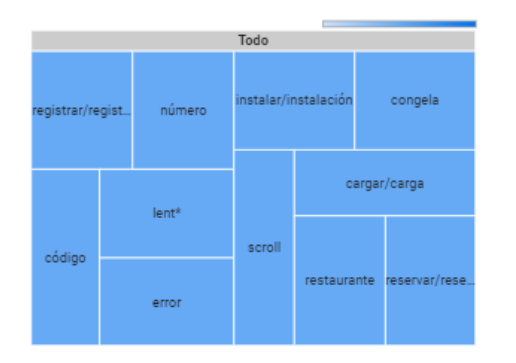

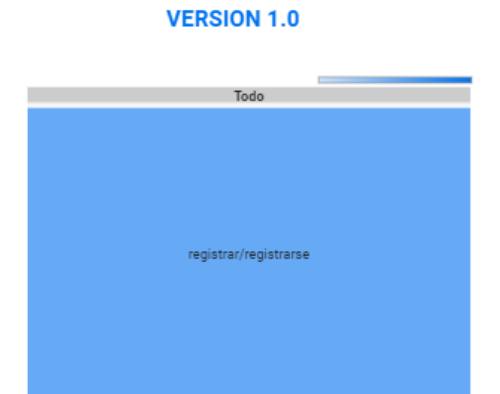

## **WORD ANALYSIS**

### **VERSION 2.0**

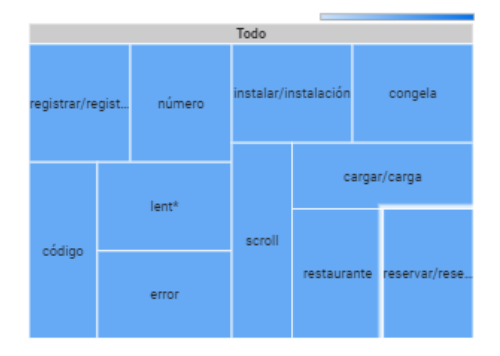

#### **VERSION 1.0**

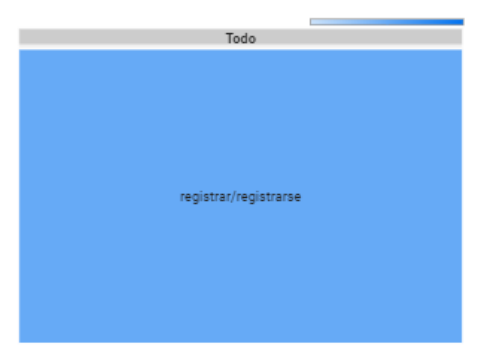

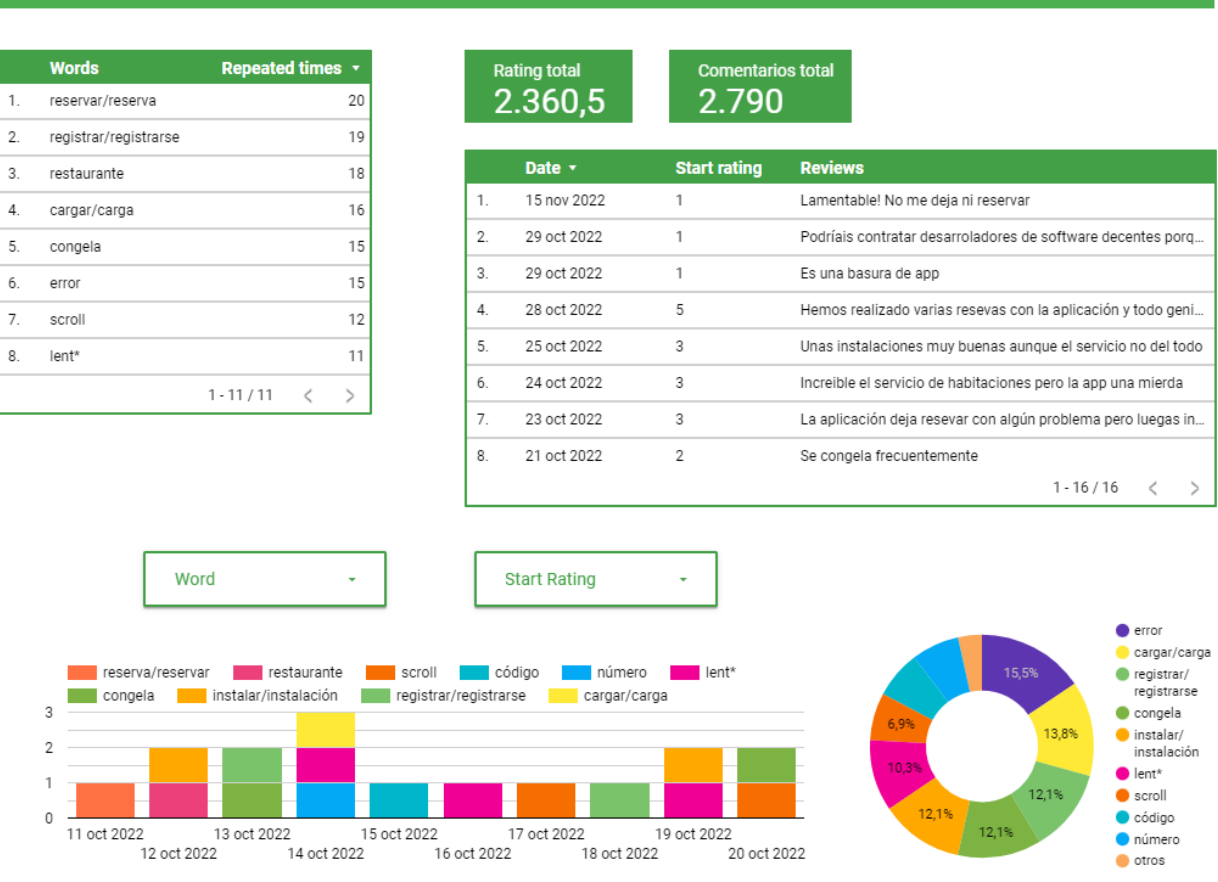

Para finalizar el desarrollo, pienso que al comenzar este trabajo durante las prácticas no veía realmente lo que podía aportar este dashboard, pero a medida que iba desarrollándolo y redactándolo en este trabajo me he dado cuenta que aporta un gran valor al progreso de la aplicación móvil de una empresa y a ser consciente de donde mejorar.

## **REVIEW ANALYSIS**

## **5. Conclusiones y líneas futuras**

Después de haber realizado este Trabajo de Fin de Grado he entendido que es muy importante el análisis del dato en los proyectos que hay a día de hoy, porque puede cambiar las vías de desarrollo de una empresa y mejorar esos aspectos que se suelen tener en cuenta.

Cada empresa solicitará unos servicios diferente, por lo que se podrán realizar muchas mejoras a los dashbords existentes o siempre está la opción de crear nuevos dashboards. Aunque siempre se buscará evolucionar los KPIs existentes y repensar nuevos gráficos para cada empresa en cuestión, para poder hacer conscientes de los nuevos restos a los que se enfrenta y por donde abrirse camino en un mundo que requiere cada vez una mayor capacidad de comprensión.

Nos enfrentamos cada día a problemas más complejos y difíciles de llevar a cabo, pero la ayuda de este tipo de herramientas tecnológicas es vital para poder seguir evolucionando nuestros proyectos.

Por lo tanto, este mundo del análisis del dato siempre va a estar presente en cualquier área de la vida y todavía queda mucho que explorar y trabajar a día de hoy para poder realizar mejores tecnologías y que tengamos unos mejores servicios.

Una de las tecnologías que este año 2023 va a marcar la diferencia es el uso de la inteligencia artificial, puesto que será clave en el sector del Big Data. Esto se debe a que es capaz de analizar muchos datos gracias al avance que ha habido a nivel computacional, como suele pasar en los problemas a los que nos enfrentamos y establecer nuevos modelos de análisis.

Por lo tanto, los próximos proyectos que se realicen seguro que estarán ayudados por inteligencia artificial. La enorme cantidad de datos se puede manejar con la inteligencia artificial está muy relacionado con el Big Data puesto que nos ofrecerá soluciones más avanzadas a problemas más avanzados.

Entonces en un futuro cercano, analizar datos será mucho más sencillo y hará que lleguemos a soluciones mucho más complejas que ahora mismo no somos ni capaces de imaginar y la monitorización y desarrollo de nuevos dashboards o software en general se realizará con una facilidad abrumadora.

En resumen, considero que el análisis de datos tiene ventajas muy grandes a día de hoy y un futuro con altas expectativas de evolución.

## **6. Bibliografía**

1.1 Jorge Flores, 21 Mayo 2022. Google Data Studio: ¿qué es y para qué sirve?. SEOptimer. Url: [https://www.seoptimer.com/es/blog/google-data-studio-que-es-y](https://www.seoptimer.com/es/blog/google-data-studio-que-es-y-para-que-sirve/#Que_es_Google_Data_Studio)[para-que-sirve/#Que\\_es\\_Google\\_Data\\_Studio](https://www.seoptimer.com/es/blog/google-data-studio-que-es-y-para-que-sirve/#Que_es_Google_Data_Studio)

1.2 Jorge Flores, 21 Marzo 2022. ¿Para que sirve Google Analytics?. SEOptimer. Url: <https://www.seoptimer.com/es/blog/para-que-sirve-google-analytics/>